# **Action (Tables)**

The Action (table definition) object represents the tables you import into the ElastiCube Manager. In this object, you define how the tables are to be displayed in the ElastiCube Manager, which columns are included and excluded, and other information such as how to and where to fetch the data from, such as endpoints, query string, headers etc.

For example, the following code sample imports a table called Audits and excludes two columns, events.recipients and events.attachments while transforming the values of columns events.value and events.previous\_value to strings.

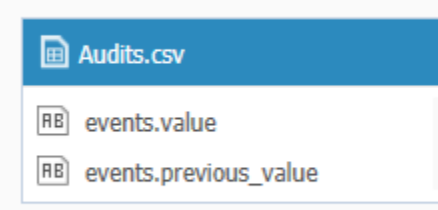

#### **Audits**

```
"Name": "Audits",
       "Public": "True",
       "Schema": "Http",
       "Method": "GET",
       "Base": "[@Settings.Parameters.uri]",
       "Path": "api/v2/tickets/{0}/audits.json",
        "Headers": {
         "Authorization": "Basic 
YWxleGV5LmF2cmFtZW5rb0BzaXNlbnNlLmNvbS90b2tlbjpTY09TbzNkR0k0UFJKbldQakZ2dTZxb1lqR3ZEWURRR1dFNnlkYlhG"
       },
                   "AccumulativeSettings": {
                   "DefaultValue": "20160810",
                  "DateTimeFormat": "yyyyMMdd"
            },
        "PathParameters": [ "[@Tables.Tickets.@~Doc.id]" ],
        "QueryParameters": {
                            "api-key": "47fh3hd4n4jc4nnjvjvjfn99nnr",
                            "Begin-date": "[@accumulative]"
                   },
        "Body": {},
        "DataFormat": "Json",
        "DataPath": "audits",
        "Transformation": {
         "ExcludeList": [
            "events.recipients",
            "events.attachments"
          ],
          "TransformTypes": [
            {
               "Name": "events.value",
              "Type": "String"
            },
\left\{ \begin{array}{ccc} 1 & 1 & 1 \\ 1 & 1 & 1 \end{array} \right\} "Name": "events.previous_value",
              "Type": "String"
 }
         \begin{array}{c} \hline \end{array} }
     },
```
It also contains a set of transformation methods that modify how the data is returned in a table.

# JSON Format

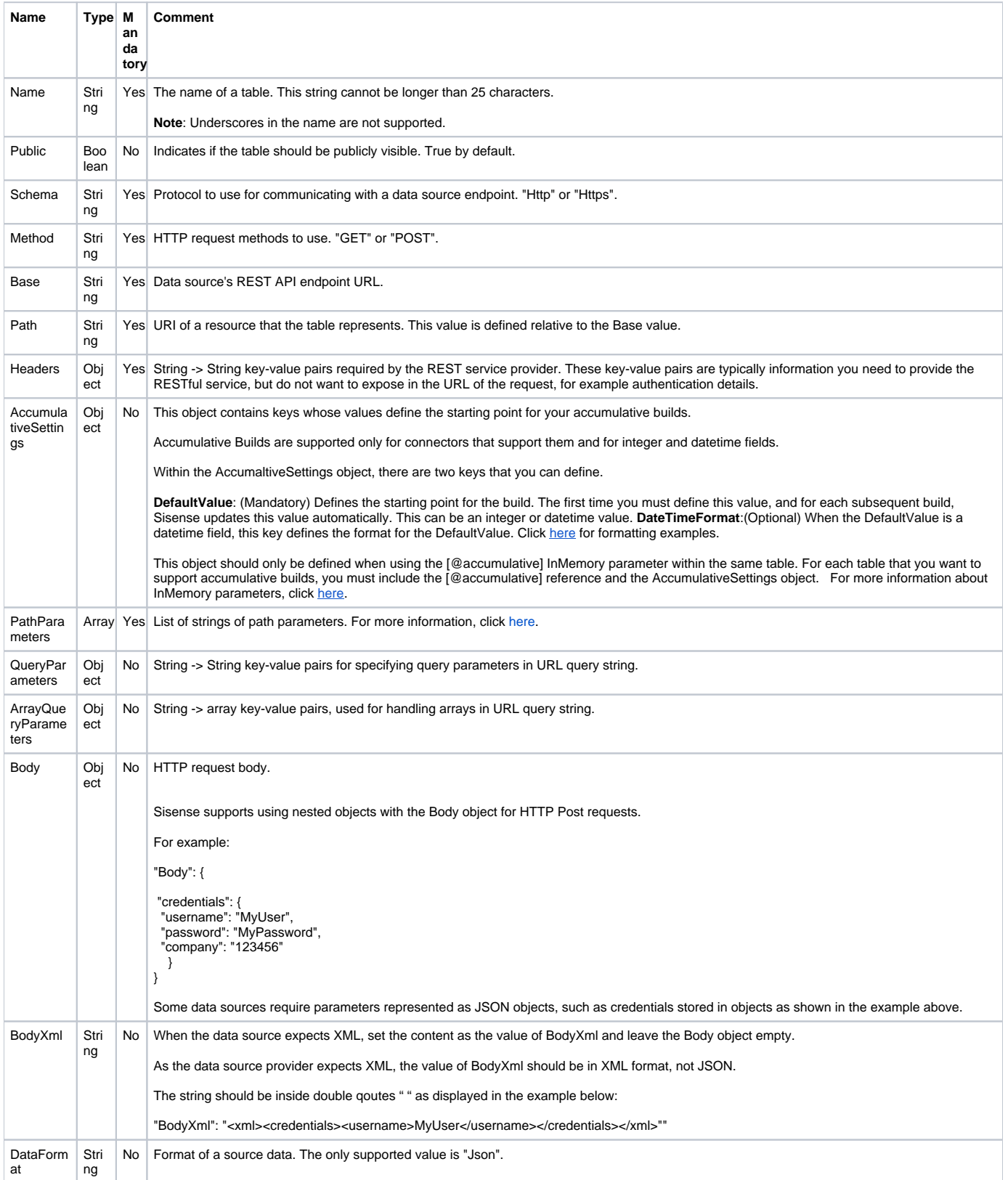

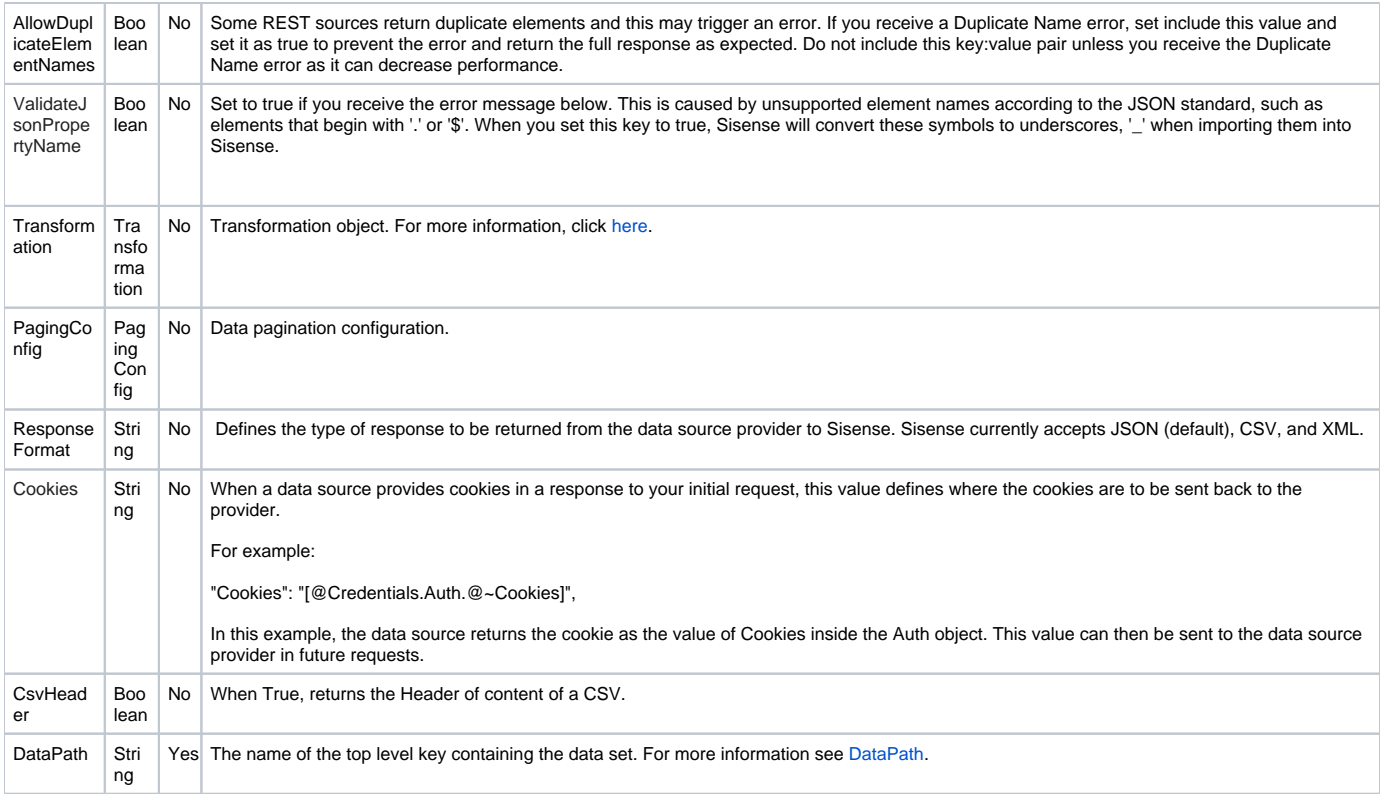

<span id="page-2-0"></span>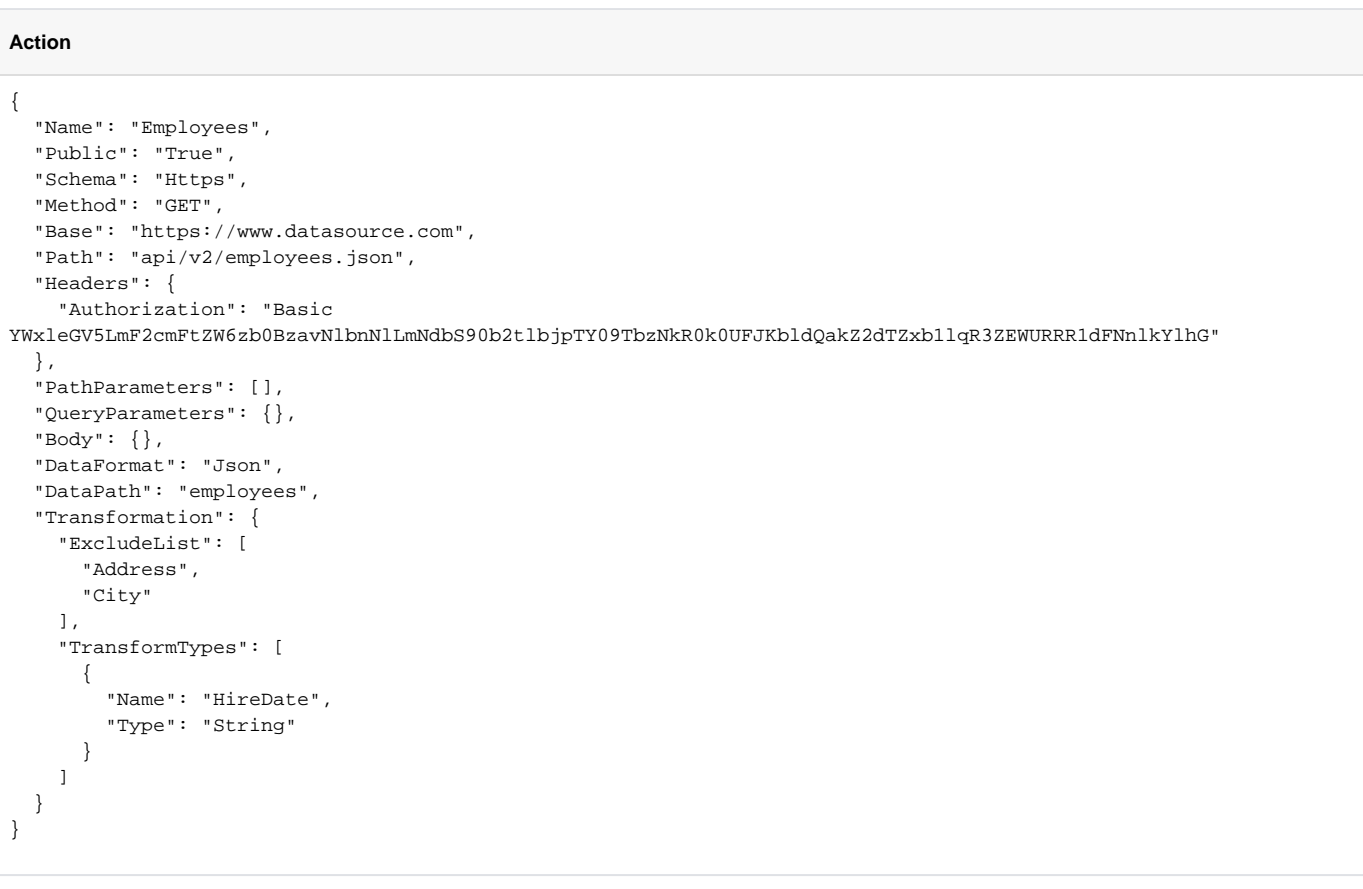

The framework expects a result set to have the following form:

**Example of a possible response**

```
{
   "error": {
     "code": 5002,
     "message": "Invalid token.",
     "status": 401,
     "httpMessage": "Unauthorized"
   }
}
```
Usage in the config.json:

**Setting DataPath parameter** { "DataPath":"error", }

Sisense expects the results returned in the format of JSON documents.

If an array is returned, Sisense converts the array into a document with the property "results".

You should reference the "results" as the DataPath in your config.json file, for example:

**Example of an array as a response**

```
[
     "someElementInArray": {
    }
\begin{array}{c} \end{array}
```
You should set:

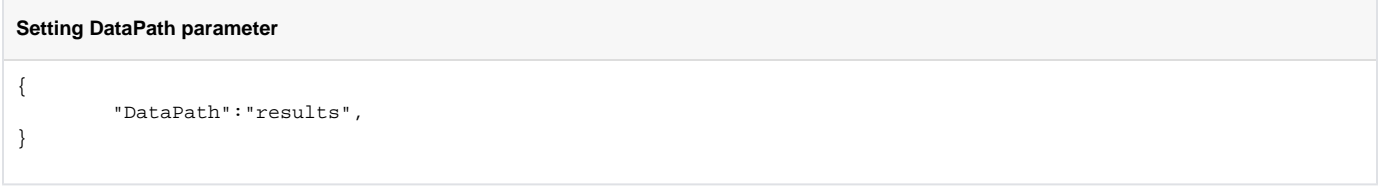

# <span id="page-3-0"></span>**Transformation**

Transformation objects are used to perform changes on a table, which include changing a property, changing a column's type, or even defining a relation with another table.

The follow is a list of Transformation objects you can leverage through the Native REST API:

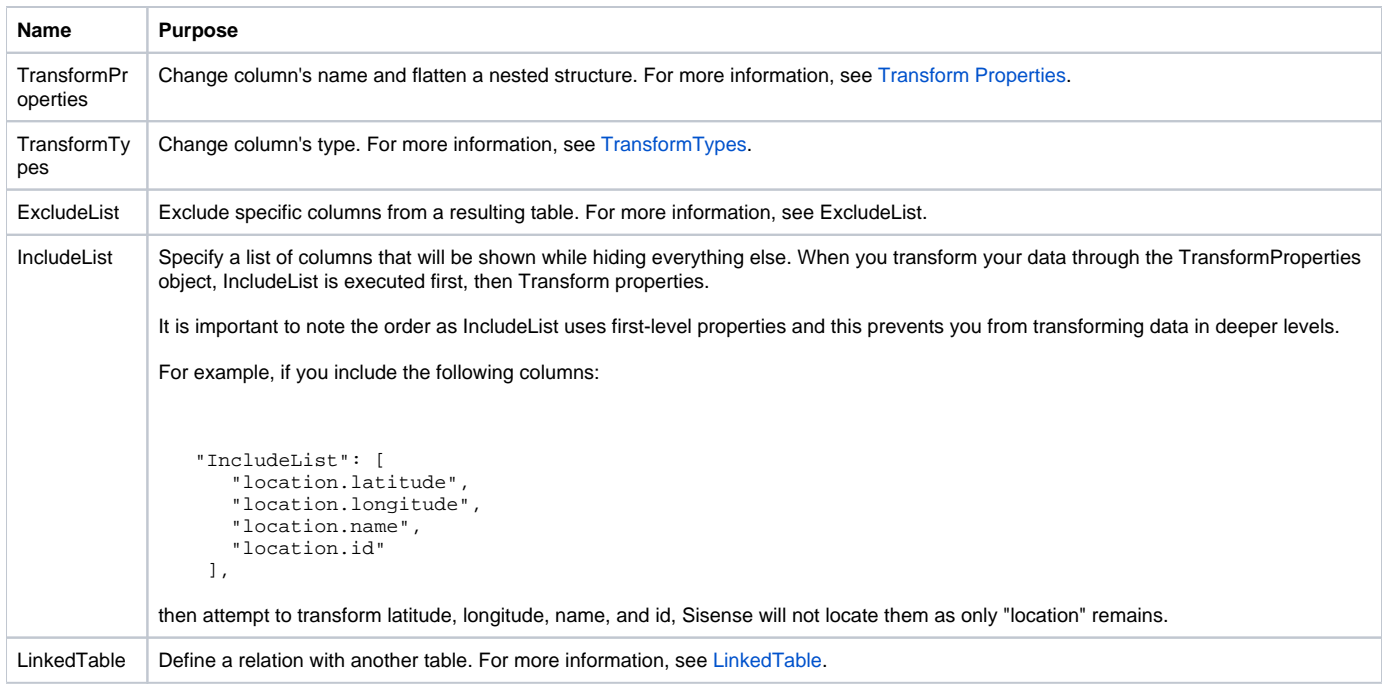

# <span id="page-4-0"></span>**TransformProperties**

TransformProperties can be used to give a different name to a column.

JSON Format

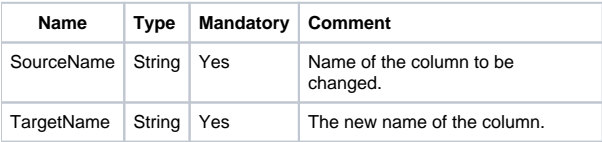

# Example

#### **TransformProperties**

```
{
  "TransformProperties": [{
     "SourceName": "usr_id",
     "TargetName": "id"
  }, {
     "SourceName": "lstnm",
     "TargetName": "Last Name",
  }]
}
```
# <span id="page-4-1"></span>**TransformTypes**

The TransformTypes transformer can be used to convert a column's type. For example, if you have a result set with a column "created\_at" that contains time stamps in a raw string format, using TransformTypes, you can transform this column to a DateTime type. At runtime the transformer attempts to perform a cast to a target type. In case of failure, the type remains unchanged.

# JSON Format

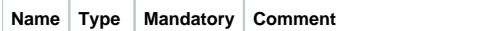

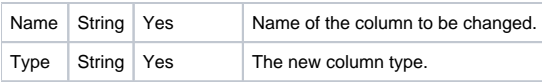

This example was taken from the complete Zendesk example, which you can view [here.](http://developer.sisense.com/display/API2/Connecting+to+Zendesk)

```
TransformProperties
{
   "TransformTypes": [{
     "Name": "created_at",
     "Type": "DateTime"
   }, {
     "Name": "updated_at",
         "Type": "String"
   }]
}
```
# <span id="page-5-0"></span>**ExcludeList**

The ExcludeList transformer can be used to exclude columns from a table. The transformer is defined as an array of strings.

### JSON Format

Array of strings that defines the Column names to be excluded.

### Example

```
TransformProperties
{
   "ExcludeList": [
     "changed_at",
     "events.complex_field"
   ]
}
```
# **LinkedTables**

The LinkedTables transformer is used to define a relation with another table.

A result set can contain values that can be used to access other resources. For example, if an endpoint /api/persons.json contains a list of persons and each person entry contains a "person\_id", using the person\_id, you can query a different endpoint, /api/person/{person\_id}.json containing more detailed information.

This essentially produces another logical table Persons\_Information. The LinkedTables transformer can be used to define a hidden table Persons\_Information like other regular tables and then set a reference to this table inside Persons LinkedTables transformer.

### JSON Format

<span id="page-5-1"></span>LinkedTables

Array of LinkedTable objects.

#### LinkedTable

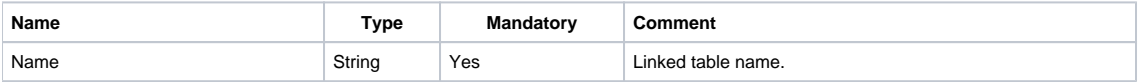

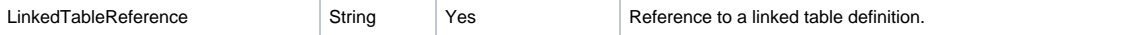

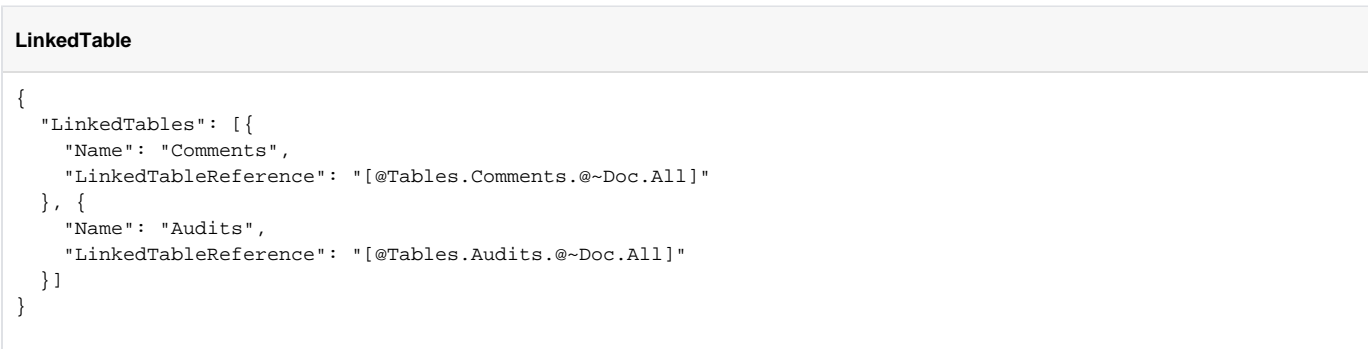

# **Pagination**

Data sources can contain a lot of data, which means that sending everything in a single large HTTP response may not be efficient or practical. A solution to this problem is to transfer data in fixed size pages. Pagination allows you to modify how large sets of data are split into individual pages.

You can implement pagination when there is more data to load than the data source provides in a single response.

Each data source has its own mechanisms for pagination. In the PagingConfig object, you specify how your connector pages through data sets that you want to import into an ElastiCube.

The Custom REST connector supports the following paging methods.

**NextToken**: This method passes a token when additional can be returned.

**NextURL**: This method uses a value that contains the URL for the next set of records.

**FirstPage/NextPage**: This method defines the first page of the data set and returns the next page based on predefined formulas. This method is useful for files such as CSV where no URLs are provided.

**NextPage/In Memory Parameters**: This method is similar to the previous method differing in that you must return data sent by the data source after modifying it to return additional pages.

### JSON Format

The table below provides a list and descriptions of the relevant keys and values that can be added to the PagingConfig object for paging results.

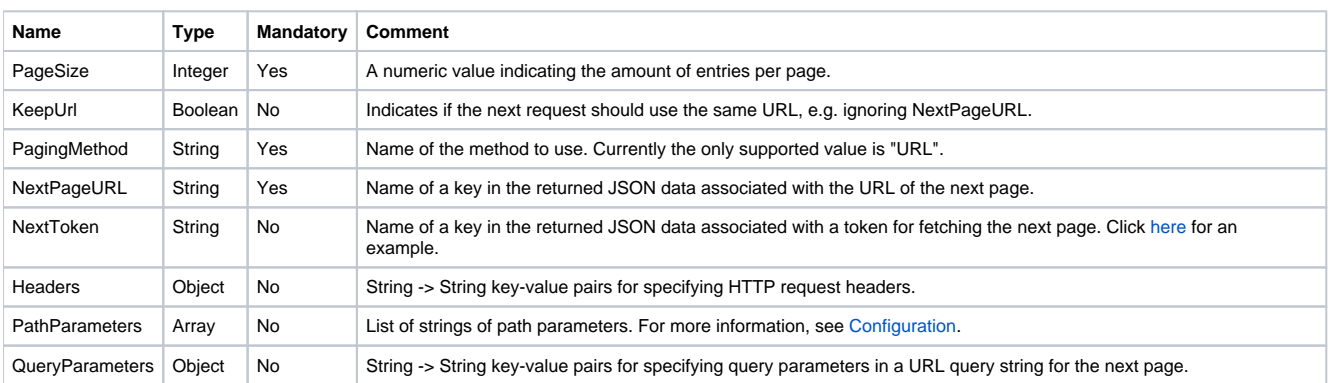

# Paging Methods

# **NextPageUrl**

The NextPageUrl method supports pagination by returning a value in the NextPageUrl that defines the URL for the next set of results.

For example, if an endpoint returns a list of 200 person entries per page. The result in JSON contains a URL to the next page.

#### Example

An endpoint returns a list of 200 person entries per page. The result in JSON contains a URL to the next page.

```
Example 1
{
   "PagingConfig": {
     "PageSize": "200",
     "NextPageURL": "https://www.datasource.com/api/persons/???",
     "PagingMethod": "URL"
   }
}
```
If NextPageURL is undefined then the result set is treated as the final page and no more data is fetched.

# **NextToken**

The NextToken method uses a token that is returned from the data source and referred to in your following requests. When the data source provider does not return a token, this indicates the end of the records.

For example, An endpoint returns a list of 200 person entries per page. The result in JSON contains a token that has to be added to or referenced in the query string to return the next page.

The Source URL is the same. The first request URL is<https://www.datasource.com/api/persons.json> while the second request URL has to be: [https://www.](https://www.datasource.com/api/persons.json?nextPageToken=QGDDGAETBZ) [datasource.com/api/persons.json?nextPageToken=QGDDGAETBZ](https://www.datasource.com/api/persons.json?nextPageToken=QGDDGAETBZ)

#### <span id="page-7-0"></span>Example

An endpoint returns a list of 200 person entries per page. The result in JSON contains a token that has to be added to the query string to return the next page. The Source URL is the same. The first request URL is https://www.datasource.com/api/persons.json while the second request URL has to be: https:// www.datasource.com/api/persons.json?nextPageToken=QGDDGAETBZ

```
Pagination
// example response
{
   "nextPageToken" : "GIYDAOBNGEYS2MBWKQYDAORQGA5DAMBOGAYDAKZQGAYDALBRGA3TQ===",
   "results" : [{
 ...
  }]
}
```
The following is an example of a table which is using a nextPageToken to page a data set.

```
{
       "Name": "Users",
       "Public": "True",
       "Schema": "Https",
       "Method": "GET",
       "Base": "[@Settings.Parameters.uri]",
       "Path": "",
          "Headers": {
                  "Authorization": "[@Settings.Parameters.Authorization]"
        },
       "PathParameters": [],
       "QueryParameters": {},
         "PagingConfig": {
                  "PagingMethod": "URL",
             "PageSize": "100",
             "KeepUrl": "true",
             "NextToken": "nextPageToken",
             "QueryParameters": {
                   "nextPageToken": "[@Tables.Users.@.nextPageToken]"
             }
           }, 
           "Body": {},
         "DataPath": "results"
     }
}
```
In the example above, KeepUrl was set to 'true' to continue to use the previous URL. The QueryParameters object is set to take the the nextPageToken to be used when accessing the next set of data. The value of the nextPageToken key is a Sisense token, [@Tables.Users.@.nextPageToken], which refers to the next page token value in a server response document.

When "nextPageToken" is empty from a server response, this indicates a final page and the end of the data. Another indicator that the end of the data was met is an empty response from the service.

# **FirstPage and NextPage**

The third method is to define the first page of the data set and the next page through Sisense In Memory parameters as the values of the FirstPage and NextPage keys.

When returning data where there is no nextPageUrl or nextPageToken provided in the response, such as CSV files, you can calculate dynamically the next page number using a predefined formula.

It is important to have a number of a first page as this page is used to calculate next one.

#### **Example**

```
{
       "Name": "GeoReport",
       "Public": "True",
       "Schema": "Https",
       "Method": "GET",
       "Base": "[@Settings.Parameters.uri]",
       "Path": "reporting/v1/std/geo",
         "Headers": {},
       "PathParameters": [],
       "QueryParameters": {
             "page_offset": "[@Settings.Parameters.firstPage]"
        },
           "PagingConfig": {
                  "PagingMethod": "URL",
             "PageSize": "100",
              "KeepUrl": "true",
             "FirstPage": "[@Settings.Parameters.firstPage]",
               "NextPage": "${[@currentpage] + 1}",
             "QueryParameters": {
                   "page_offset": "[@nextpage]"
             }
           }, 
          "Body": {},
         "Cookies": "[@Credentials.Auth.@~Cookies]",
         "ResponseFormat":"Csv",
         "CvsHeader":"true", 
         "DataPath": ""
     }
}
```
In this example, the value of KeepUrl is "true" to continue to use the previous URL. In the QueryParameters object, you should provide the page token in the next HTTP response.

The FirstPage key is set to a parameter or a direct number that represents the number of a first page. The value of the NextPage is a formula you define that calculates the number of the next page of data to be returned. While you can apply different mathematical operations for NextPage, the formula must be enclosed in the figure brackets with a preceding dollar sign.

In the example above, the [@currentpage] In Memory parameter stores a current page number. Initially, this value is initialized with "FirstPage" value. You should use it in a NextPage formula to calculate a next page. The [@nextpage]In Memory parameter returns a next page number after calculating of a predefined formula.

An empty response from the service indicates an end of the data.

### **NextPage and In Memory Parameters**

The fourth method is similar to the previous method. The difference between the third method and this method is that you must return data sent by the data source after modifying it.

Example

#### **Example**

#### **Example 4**

```
// example response
{
   "page" : "1",
   "calls" : [{
     ...
  }]
}
```
In the response above, the data source return the current page number. This information needs to be modified, because if you use it to make a next call, you will return the same page, and the reading will never end.

The example below provides a solution to this case:

```
{
       "Name": "Calls",
       "Public": "True",
       "Schema": "Https",
       "Method": "GET",
       "Base": "[@Settings.Parameters.uri]",
       "Path": "",
         "Headers": {
             "Authorization": "[@Settings.Parameters.Authorization]"
       },
       "PathParameters": [],
       "QueryParameters": {
              "api-key": "[@Settings.Parameters.apiKey]"
        },
           "PagingConfig": {
                 "PagingMethod": "URL",
             "PageSize": "100",
             "KeepUrl": "true",
               "NextPage": "${[@Tables.Calls.@.page] + 1}",
              "QueryParameters": {
                   "page": "[@nextpage]",
                   "api-key": "[@Settings.Parameters.apiKey]"
             }
           }, 
           "Body": {},
         "DataPath": "calls"
     }
}
```
In this example, KeepUrl is set to "true" to continue to use the previous URL. The QueryParameters key should be provided to use given page token in the next HTTP response.

The NextPage key contains the formula used to calculate a number of a next page. While you can apply different math operations for NextPage, the formula must be enclosed in the figure brackets with a preceding dollar sign. In the example above, the value of NextPage is a token that refers to the page, [@Tables.Calls.@.page] and increases the requested data by one each time.

# **Accessing Array Items**

This functionality is available from Sisense V7.0 and later.

In some cases, you may need to access the first or last items of an array returned by your REST source, for example, if you are returning multiple pages and you want to know the ID of the last item in an array.

The example below shows how you can return the last item of an array:

@Tables.EmailClicks.@.result.emailClick.#lastItem.id

In this example, the ID of the last item in the result.emailClick array will be returned.

# **JSON Traversing**

There are situations when a result set has a nested structure and you want to access some of the nested elements. Transformation objects support "dot notation" naming for traversing, for example:

**JSON Traversing**

```
{
  "results": [{
    "name": "John",
    "last_name": "Appleseed",
    "locations": {
      "work": {
        "address": "9158 Essex Court Beckley, WV 25801",
        "phone": "+1-202-555-0120"
     },
      "home": {
        "address": "2977 Edgewood Drive Dalton, GA 30721",
        "phone": "+1-202-555-0171"
       }
     }
  }]
}
```
To rename the work phone field into a mobile number, you can use TransformProperties as shown below:

# **TransformProperties** { "TransformProperties": [{ "SourceName": "locations.work.phone", "TargetName": "Mobile number" }] }